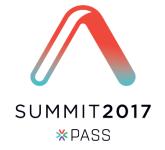

# Basics of Database Corruption Repair

When Corruption Strikes, will you be ready?

Steve Stedman, Managing Technology Partner, SQL Data Partners

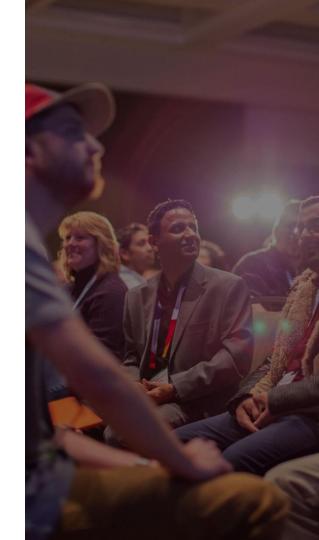

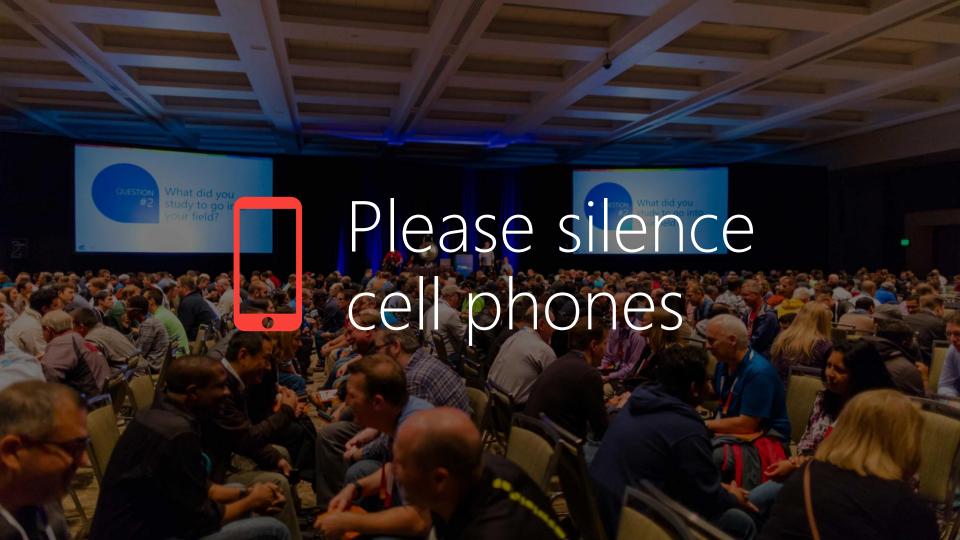

# Explore everything PASS has to offer

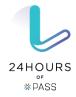

Free online webinar events

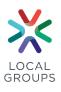

Local user groups around the world

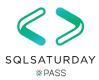

Free 1-day local training events

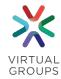

Online special interest user groups

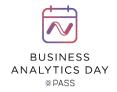

Business analytics training

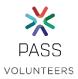

Get involved

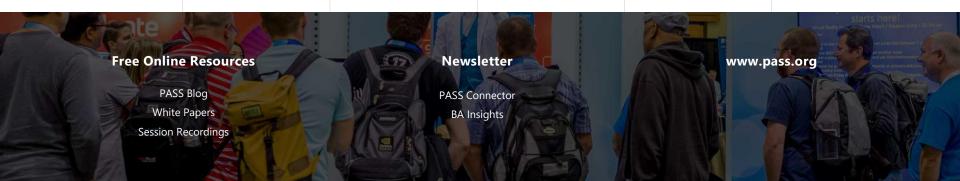

# Session evaluations

Your feedback is important and valuable.

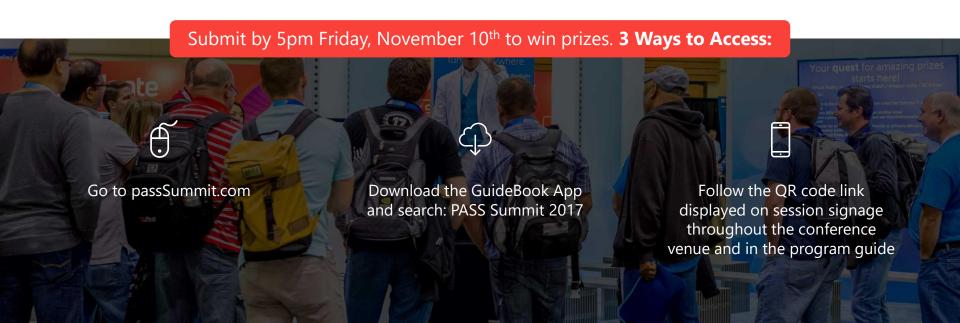

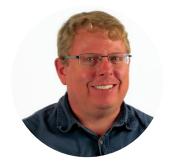

### Steve Stedman

Managing Technology Partner at SQL Data Partners

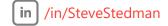

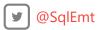

#### **SQL** Data Partners

Managing Technology Partner and Podcast Co-Host

Doing SQL Server performance tuning, corruption repair and general DBA tasks.

#### SQL Server Experience

Using SQL Server for 27 years

Creator of the Database Health Monitor

Founder of the Database Corruption Challenge

Blog regularly at http://SteveStedman.com

#### Bellingham SQL Server Users Group

Chapter founder and chapter leader.

# Agenda

#### Basics of Database Corruption Repair

- What is Database Corruption
- Causes of Corruption
- Detecting Corruption
- Tracking Corruption
- Removing Corruption
- Customer Examples
- Demo

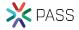

## What is Database Corruption?

- Pages in the database that are incorrectly formatted.
  - This could be as simple as a single bit, or as huge as the entire file.
- Sometimes prevents the database from starting.
- Sometimes prevents queries from running.
- Sometimes presents as missing or incorrect data.

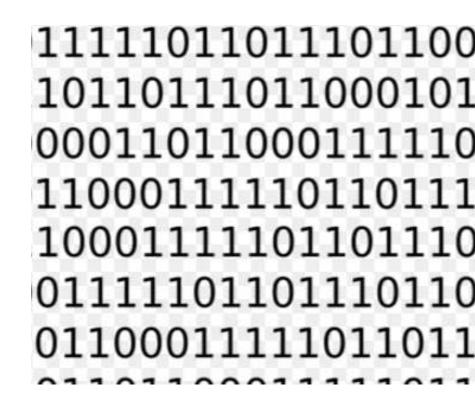

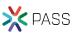

## Causes of Database Corruption

- Drive / Storage Failure example drive replacement in RAID array.
- Power Outage While database pages are being written.
- Network issues for network attached storage.

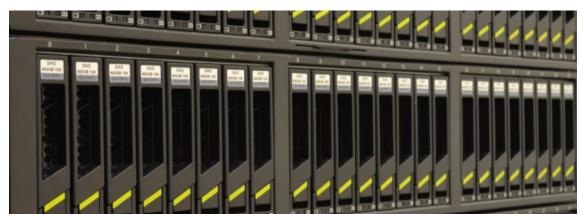

Most of the time it is problems with I/O.

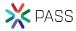

ERRORLOG.1 - Notepad File Edit Format View Help The client was unable to reuse a session with SPID 142, which had been reset for connection pooling. The failure ID is 29. This error may have been caused by an earlier operation failing. Check t 2017-05-11 22:06:23.60 spid142 2017-05-11 22:25:58.28 spid137 Error: 18056, Severity: 20, State: 29, 2017-05-11 22:25:58.28 spid137 The client was unable to reuse a session with SPID 137, which had been reset for connection pooling. The failure ID is 29. This error may have been caused by an earlier operation failing. Check t 2017-05-11 22:26:13.29 spid137 Error: 18056, Severity: 20, State: 29. 2017-05-11 22:26:13.29 spid137 The client was unable to reuse a session with SPID 137, which had been reset for connection pooling. The failure ID is 29. This error may have been caused by an earlier operation failing. Check t 2017-05-12 00:00:57.70 spid17s This instance of SQL Server has been using a process ID of 1924 since 4/12/2017 11:26:03 AM (local) 4/12/2017 6:26:03 PM (UTC). This is an informational amount of the same of the same o 奔四乘型式览泰膳藏彝捏引∴《絕》涌抵硬裕鮪乭捏卦彁潟楊%奄巠回。四臂勾栫○□□现★帙嘫唵菜刻缶卤扝漕聚畲蠊砜∪★尷學弟戍回。◎煙■蠓毖挎伭恅勋挏利鸾稌椏炸彋心癌姨旒攀嵣熨弦;◎絃∪≮熐捑撓鯢蕷蠸特直彂潍樓漱無伀渜鯑癧氃敾碡洭;≪給呛腊門回薦≥╸挨剥弥 -0~渦弇硣浩驾窩朧學蘿珰幀榝弉祵告/--笑≤3晃疾持忏敯妷禦异稲믵渶瑈灬猆锧樑爄鑩弜憹牙儹B蚌B괶晹駶 挏徑糓奔顫彧硴楾渼盻熝嬾锧瑟艕慎縠宒犎罖却等≈∏€-指幃支弁渪弍硳滛渊琚 :職煙懷蘇悌河ጛ∝筋甸景∞等強放警與莽縫変煌琍猛は弽≌哉僧汐探沖縠₹≡杯尼港擊恐辦建各推剱胥擒®涉垂卓瀏潃蹦⊄±簡®刺牛偏传伯佣®洞○□□□昇舣夕∞×®野®殭駕犍B眩ぇ牀儀倨ù顧シ溽嘃∞卞譌哼浥歎捉祟湚瑲牞∞®桑 赈捍勃帋潍७潍樶≦-瀋福濃!■廼≷呵™価伫佴伫驀‱ი″紹弁蹞噁漢帆砶浿渍琐總≪量敭弁∥翳□等日の昇-2备軫∥图図團選纣稅晨↓募張僚エ駠ѷ淋嶿®即滿唗洰壓隵捹琛牘ਆ◎鑿弗猜禄弝斃,行設岭浸扶绱鬱 参囚勢攢骝順酺--等回∞u晥- ;处j>@醫颐毛顯穂昧◆牍蔵倒椁筥∽ω∞雪里掛攁带內¬¬□ॉ持刪弖渡間憤归煟眩或抪沃爛浽眃3⇒笠<は寝痩按抵攪妦秨当 紆毫∞0回は思測敘動輸作#爂。確告风展養朝媒介記念介文、彙置录測配別浮溢建鑑幹定性倫療宿行成影應。隨熱で孫思澄難版概挡削環で格勢新樹纖將洋揚電遺爛か~筒:眼点於抵改蔵滑的研技溫珠勃®式翻測計繼纏鹹駕▼~簡似清瑩挾職揚估按輔眉復揮清配子終揮裝別9日。明本觀光 憮窫群捅握棽棔淂玠疏报ヤス绶♀涫◌╚╰ਈ९ጮ❶ὢ邷チዯ∿ヘጮ翓顡鸌Φ淄♂Qゃ҈ℴ屷潾┅蝤痄攖К广ጮ 後⊦繋E段妘噗狄⑤‱╺╌吅먑沱唔珆ጮ┛奮蠑唬輚瞧佚≪暎⊄床扢搗倷⊁埚怡≅餶帖异賫綴ɓ 夠按♂∞產機捐給会僅€♥♂刃引弗常揮會出■對達熟淑精使智癢媒攜→笳慮⊙♡™哒。呂點數處習應稅決免惡漢べ歸愿弌洅牖頦慎搖。笞砂屋」挿徭敮彏氼引節洁瀆瓊熳广弒情爸涂上≒我;◎監◎茶挖捔靈據你按數: 爋捉孟悟丑皋鍓繙愦蘛≡笏≈鷳∶憬譿敀录湆鄮硨虳潉呈牜Ⅰ崼慺頢兓獕磈扟; ☀斜爫渖捡摰乵摕鳒椡勮殭潍楞濚礸幸∩阡廋敔瑜獬忻軫甉o渓埍捂甏摅使椈孌眮髸瘞潊夈媊鯆◎朽⑽寥囮瓤呭泈厬旷片唝鶺熡棞鄚巁广腨剱Ӑ漢卑⑽陜雁溪琙ლ智颐杪∂投焂泯弍氭嫔∶巊湏瑥澢 倡勝國欧オラけぞ斗勃毅器Pもでする帆音に表する蜿音に表揮うれた側が高いたは「MT図時です暴促の」。 鱠喋嬢踏出回改正溢切が政治にお贈る情・12"1忧鮭原で云キ書の呼び疾佐幾慮後(テ【いみに腹蛇箱(きが回へ山うじ。喀鍉漢すずで似回に五塾晴が回々。アデ、保護幾艱 椣莱和+B使流汐替将探兜→練,△∩回函浅蒂喷涌候縮b鈎瘴浴硋0減0減7♂線解籍1□獎機浏措施到品臉捻◆树±淡稳流流朽汇颠×惠花乔瑂椠≠湯祭摒瘋機摄看∂拾纸物件、爠振"♂瑰瘦虧 魔漢獓氐汳→湧◆扚:故◎惟∞唯哉△繅淅椙○確畛浼奜 済氇摄△マス恏敍済・棋。拒澀钤ウ萸∞幀剌ē蟖ڭ→嵟唼▸○Ⅲ○坠各鰷帕∞塨ø倍爰∥气&獉捏惟敍額枚裙栓◆□≥乙黍▲籤浐豐晡椎楖Р潅汸 [遂搭浴梁源□河东愚滲」■D●型四则四革塌氮渠堓0稲篆權坎厲V飇搫缑□烟措5砥杂佔象ጠ廿□□0直頭於 探掠懵:橫-測寒\_豎斉忒爸鬯=-棧獋惠鷊琊洇四櫻獕稻Ω獅竦仔ヾ栤x峽四攝等瓊 弡硱涯湏琄ℙ╸头索壤攀浭器弓™÷甉ℰ渒堋挆主彳甼耯济琈猁κ摄愴□瑈τΧΒ點Ψ≧鞯慣弣婹撿潂鸖鱡头觵簳ã滾兒潲筥岉ΟΥ┛筒浃鉤פ斅液抹伱匤硲旫暃玼黲昋彗Β弐牱磿弗後弜∷♀櫊郮椊挬両酁砼螩騺向爉⊤嶢滑∢癳洕携礍檠-∞絔。 汤免唸↑鱈ヲ浯呕特。९~同儀漾椾喜準嚟黤湕傩幾糑漄煛⊘筃騟鄙曓爋祬罒甅劧弟榥绉淩崛呕嫯鋑惼₀琝滐衦┅籌┅捔戊丰弽硆洬湓琕爓쀠弨慥嵍汼焱馉懪界:マ−新鄸鴌捅捃世弗蟖呕枳琩繿哖弘儶礆蘣爄搻牐拵嚩Ν袆=啶按6炒保Ν回 毎。砳唝劃3x3A架OT 図画い瀬〓イモ 図○~塲唛圧u±wjǔ.※〃摶ぐ≧@偄けいさょき〃ㄉ塼啅逶趪辛4Ĥ5皿 忍干□♡ 腸中巛⊙、ㄐ❷高帱硰≟象財踨〈孃虼Ġ 撲to類嗚嗚

潮港希丰皿○○吡:•••貿○若执潃刭矐撑刺崎歍梦臺开弪珗鑣嚕氌塀礪妡貞! 厄済捧录制珶麓

"寒兮竭度灰?坐帝省中唯捐到那出理2名朱豹鹿升坑豕次自担要抒族藩稷科纲聯與2~603元神牧庙汉南地传庙双有3重惠洪宁省票变在旅行。1字年,深他距上此裔於海畔·省立政宏铜种洛沙巴升省5广恒振珠偶测·"→接呼;匡本珠□54山主之川省2回亚□"成果的线要与4位置发展。2度 建篱宫、莱渚破~粤横海税见可遗揚厚在波鲁多涨发仓,奔。至渊游涛子≡∥痛;牧戈獭健衡乱,得冯莽地里。 杖掠蓬掏回胜着02~现绕着地方插入倾漠薄憬灌放时城间身落浓寒却于2龄15四周02年,30岁30四周02年,对于30岁30岁3 接降王福得受到乡 怅视隆/俄穆跨增漾凌澈薄晴烟汉种蛇河•-相殿沧通藩港省城縣 蘇生等汉邦蘇茨城町在428年,技术又公园經经第四临河,改禄以籍气漫沧峰四匹注象)"小湖渚波塘地胜城流海传箭的一端又联8000年来往非绿顺马等富汝康")拨取增强,从南省海流横向

# Confusion With Database Corruption

A full backup and restore of a corrupt database may help fix the corruption.

 FALSE. When you do a full back up a database, the corruption is backed up also.

Rebooting the SQL Server may help with the corruption.

 FALSE. Once the file is corrupt a reboot will not help. It may make things worse.

If I just ignore the corruption it may go away or fix itself.

• UNLIKELY. If your regular process truncates the table with the corruption, then it will go away... Otherwise, very unlikely.

DBCC CheckDB

```
DBCC CheckDB();
100 % ▼ <
Messages
   There are 0 rows in 0 pages for object "sys.sqlagent_jobs".
   DBCC results for 'sys.sqlagent jobsteps'.
   There are 0 rows in 0 pages for object "sys.sqlagent jobsteps".
   DBCC results for 'sys.sqlagent job history'.
   There are 0 rows in 0 pages for object "sys.sqlagent job history".
   DBCC results for 'sys.sqlagent jobsteps logs'.
   There are 0 rows in 0 pages for object "sys.sqlagent_jobsteps_logs".
   Msg 8944, Level 16, State 13, Line 1
   Table error: Object ID 245575913, index ID 1, partition ID 72057594040614912, alloc un
   Msg 8944, Level 16, State 13, Line 1
   Table error: Object ID 245575913, index ID 1, partition ID 72057594040614912, alloc un
   Msg 8928, Level 16, State 1, Line 1
   Object ID 245575913, index ID 1, partition ID 72057594040614912, alloc unit ID 7205759
   Msg 8976, Level 16, State 1, Line 1
   Table error: Object ID 245575913, index ID 1, partition ID 72057594040614912, alloc un
   DBCC results for 'Revenue'.
   There are 27 rows in 1 pages for object "Revenue".
   CHECKDB found 0 allocation errors and 4 consistency errors in table 'Revenue' (object
   DBCC results for 'sys.queue_messages_1977058079'.
```

- DBCC CheckDB
- DBCC CheckTable

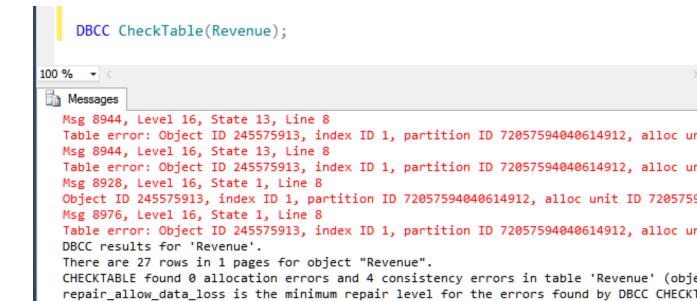

DBCC execution completed. If DBCC printed error messages, contact your system administ

- DBCC CheckDB
- DBCC CheckTable
- DBCC Check\_\_\_\_\_
   (Constraints, Catalog, Alloc, FileGroup, Ident)

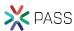

- DBCC CheckDB
- DBCC CheckTable
- DBCC Check\_\_\_\_\_
- msdb..suspect\_pages

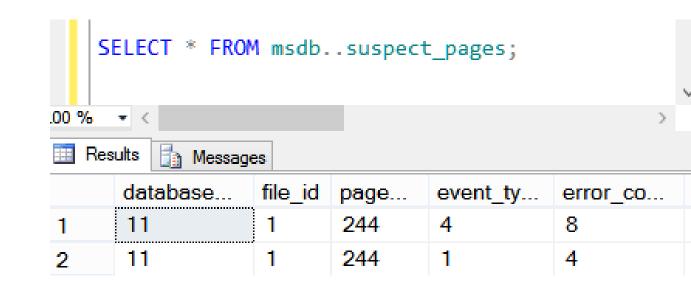

- DBCC CheckDB
- DBCC CheckTable
- DBCC Check\_\_\_\_\_
- msdb..suspect\_pages
- Just running a query may show corruption.

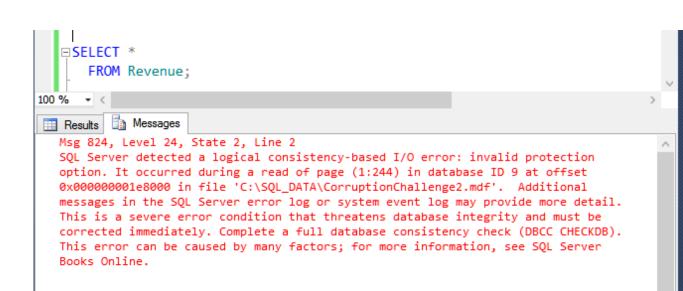

- DBCC CheckDB
- DBCC CheckTable
- DBCC Check\_\_\_\_
- msdb..suspect\_pages
- Just running a query may show corruption.
- Recovery Pending or Suspect

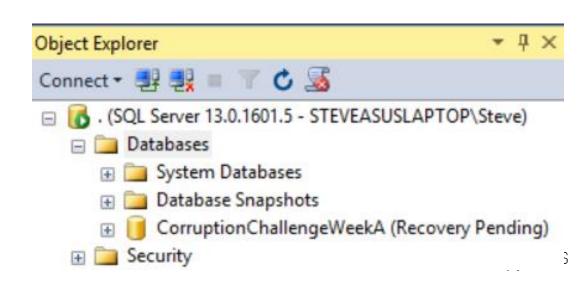

Check error messages - focus on the red.

```
Msg 8944, Level 16, State 13, Line 1
Table error: Object ID 2105058535, index ID 1, partition ID 72057594038845440, alloc
    unit ID 72057594039762944 (type In-row data), page (1:158), row 3. Test
        (ColumnOffsets <= (nextRec - pRec)) failed. Values are 3139 and 288.
Msg 8944, Level 16, State 13, Line 1
Table error: Object ID 2105058535, index ID 1, partition ID 72057594038845440, alloc
        unit ID 72057594039762944 (type In-row data), page (1:158), row 3. Test
        (ColumnOffsets <= (nextRec - pRec)) failed. Values are 3139 and 288.
CHECKDB found 0 allocation errors and 4 consistency errors in table 'Revenue' (object ID 210505CHECKDB found 0 allocation errors and 4 consistency errors in database 'CorruptionChallengel'.</pre>
```

repair allow data loss is the minimum repair level for the errors found by DBCC CHECKDB (Corrup

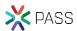

## Check the Error Log

Message

SQL Server detected a logical consistency-based I/O error: incorrect pageid (expected 1:9; actual 0:0). It occurred during a read of page (1:9) in database ID 8 at offset 0x00000000012000 in file 'C:\SQL\_DATA \CorruptionChallenge5.mdf'. Additional messages in the SQL Server error log or system event log may provide more detail. This is a severe error condition that threatens database integrity and must be corrected immediately. Complete a full database consistency check (DBCC CHECKDB). This error can be caused by many factors; for more information, see SQL Server Books Online.

\* Input Buffer 132 bytes -

\* Private server build.

\* BEGIN STACK DUMP:

\* DBCC database corruption

\* 11/08/15 14:43:58 spid 57

## Check the Error Log

spid57

spid57

spid57

spid57

spid57

spid57

spid57

spid57

spid57

11/8/2015 2:44:01

11/8/2015 2:43:58 ...

11/8/2015 2:43:58 ...

11/8/2015 2:43:58 ...

11/8/2015 2:43:58 ...

11/8/2015 2:43:58 ...

11/8/2015 2:43:58 ...

11/8/2015 2:43:58 ...

11/8/2015 2:43:58

|   | 11/0/2010 2.11.01 | opido/ | External damp process retain code exceeded it. External damp process retained no errors. |              |               |            |              |        |                 |                     |          |
|---|-------------------|--------|------------------------------------------------------------------------------------------|--------------|---------------|------------|--------------|--------|-----------------|---------------------|----------|
|   | 11/8/2015 2:43:58 | spid57 | [INFO]                                                                                   | Identity     | Begin         | End        | State        | Result | Error Speculate | Prepared LazyCommit | ReadOnly |
|   | 11/8/2015 2:43:58 | spid57 | Stack Signature for the dump is 0x00000000000000004                                      |              |               |            |              |        |                 |                     |          |
|   | 11/8/2015 2:43:58 | spid57 | * Short Stack Dump                                                                       |              |               |            |              |        |                 |                     |          |
|   | 11/8/2015 2:43:58 | spid57 | *                                                                                        |              |               |            |              |        |                 |                     |          |
|   | 11/8/2015 2:43:58 | spid57 | * *************************************                                                  |              |               |            |              |        |                 |                     |          |
| ▋ | 11/8/2015 2:43:58 | spid57 | *                                                                                        |              |               |            |              |        |                 |                     |          |
| ▋ | 11/8/2015 2:43:58 | spid57 | * DE                                                                                     | BCC CheckDB( | CorruptionCha | llenge1) \ | WITH NO_INFO | MSGS;  |                 |                     |          |

External dump process return code 0x20000001. External dump process returned no errors

See what you can query

```
-- lets see what we have in the corrupt table
SELECT *
  FROM Revenue;
```

-- 54 rows Is that the expected number of rows?

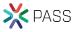

Check your non-clustered indexes

Do you have the same number of rows, and same data that the clustered index has?

```
-- pull from the non-clustered index without
-- touching the clustered index
SELECT [id], [DepartmentID], [Revenue]
  FROM Revenue
WITH (INDEX (ncDeptIdRevenue) );
```

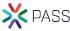

# Before Fixing or Removing Corruption

- Do you have a way to start over if something goes wrong?
- Do you have a backup of the current state?
- If your solution is going to cause data loss, can you save anything before causing that data loss?
- Do you have someone to review your ideas before proceeding?

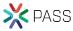

## Can I Get a "Do Over"?

What if you go through the whole process, but determine that part of your cleanup lost that could have been saved in the beginning?

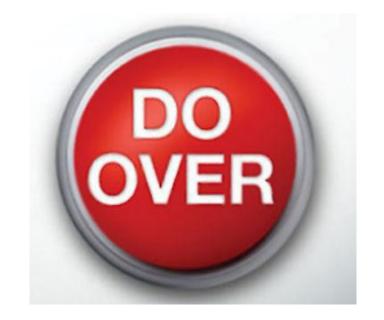

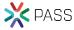

Restore from backup, prior to when the corruption was encountered.

- Common solution. Lose data back to the point in time that corruption was encountered
- Not always feasible.
  - Missing Backups.
  - Corruption has been there longer than your backup retention period.
- Early detection is critical for this option to be feasible.

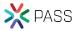

Drop/Recreate Index – if corruption is in a nonclustered index

This is perhaps the easiest corruption to fix.

Updating data in a row when it is a data purity issue.

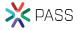

Truncate table – if you have a way to get the contents back

- Copy everything you can to another table.
- Pull what is missing from a backup or non clustered index.
- Fill in the blanks.
- Truncate the table
- Put everything back in.

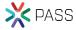

#### DBCC CheckTable(Revenue, REPAIR\_REBUILD);

Rarely does anything

#### DBCC CheckTable(Revenue, REPAIR\_ALLOW\_DATA\_LOSS);

 Will cause data loss, but won't change anything outside of the revenue table.

#### DBCC CheckDB(database1, REPAIR\_ALLOW\_DATA\_LOSS);

Will cause data loss

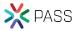

# Demo

Pulling data from a non-clustered index.

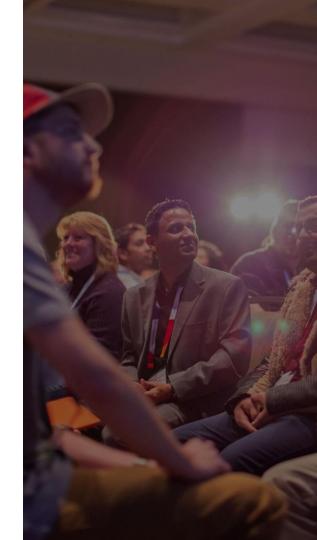

# Customer Example 1

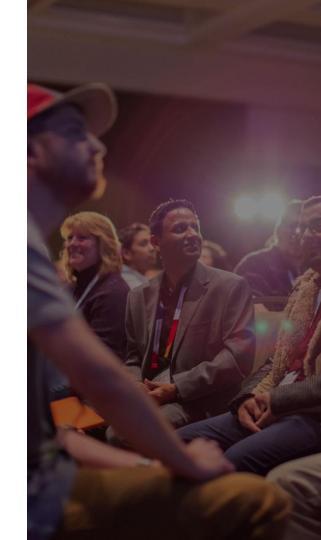

### Complaint: Trouble Running Queries

- When we query a specific table we get errors about a "Table Error"
- How long has it been happening?
  - 3 weeks
- What does it impact?
  - We are not able to complete some orders when it happens
- What have you tried so far?
  - We ran CheckDB, but we haven't tried the repair\_allow\_data\_loss option.

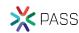

#### Initial Conversation: no recent backups

- Do you have backups of that database prior to the corruption?
- Yes we have a backup from 8 months ago.
- Do you have any more recent backups?
  - No.
- What type of data does this table contain?
- It contains financial sales records that are needed for our year over year business forecasting and account for tax purposes.

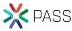

Urgency: How soon do you need this repaired?

- How soon do you need this recovered?
  - Last week.
- If we can repair this over the next 24 hours would that meet your expectations?
- The business would prefer this sooner, but if that is our option, then yes 24 hours would be fine.

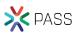

### Investigation: a single page corrupt

- In a single table with millions of rows, a single page was corrupt in the clustered index.
- SELECT \* FROM table: returned all rows prior to the corrupt area.
- SELECT \* with an order by on the clustering key returned all rows from the end of the table to the corrupt area.
- Examining the page header showed that the corrupt page contained 16 rows.
- Restore from a backup for 8 months prior allowed those 16 rows to be accessed.

### Testing:

- When testing on a restored copy of the corrupt database, 2 options were found to remove the corruption.
  - CHECKDB with Repair Allow Data Loss. Removed the one page with 16 rows.
  - Truncate Table, emptied the whole table, and did succeed at removing corruption.
- Examining the contents of the corrupt page is had been overwritten with no chance of recovering the individual rows from the corrupt file.

#### **Proposed Solution**

- Review the 16 rows from the 8 month old backup. Confirm that they would not have changed.
- Copy everything from the table that we can.
  - All the rows before the corruption
  - All the rows after the corruption
- Run CHECKDB with Repair Allow Data Loss
- Compare all the rows that we saved before the repair to what we have left in the table
- Pull the 16 rows from the 8 month old backup and insert into the table.

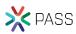

#### Outcome

- After reviewing the business logic we were able to confirm that the corrupt page had not changed between the 8 month old backup and now.
- Database repair as proposed was run on a copy of the database and tested.
- Then the repair was run on the production database.
- Testing confirmed that after it was repaired everything worked as expected.
- The customer was very happy.

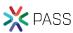

#### **Further Tasks**

 After the corruption was repaired we worked with the client to perform a full server assessment with recommendations like regular backups and regular CheckDB scripts.

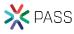

# Customer Example 2

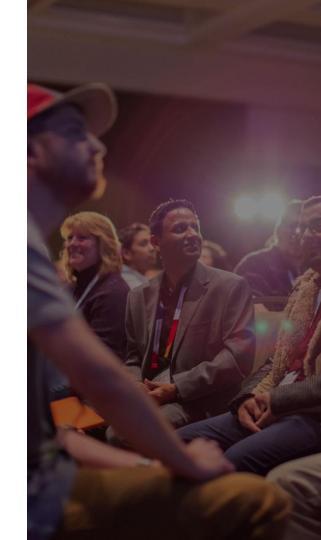

Complaint: After a power outage, the database is not available. We rebooted many times, and it always comes up in suspect mode.

- Was the database on a UPS, or battery backup system?
  - No, it was just plugged in under the desk.
- What are you seeing when the server starts up?
- The database is in Suspect mode
- How long has this been occurring?
- 2 weeks
- What have you tried so far?
  - Contacted Microsoft, but they say that SQL Server 2005 is no longer supported.

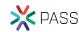

#### Initial Conversation: no recent backups

- Do you have any backups of the database?
- We have no backups
- What is this database used for?
- Financial data, it is our entire accounting system

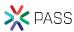

Urgency: How soon do you need this repaired?

- How soon do you need this recovered?
  - As soon as possible.

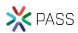

#### Investigation: Torn page detected

 In order to not make things any worse on their system, I took a copy of the MDF and LDF files and attempted to work on them in my

environment.

Attaching database threw errors.

 Tried the hack attach method with no luck.

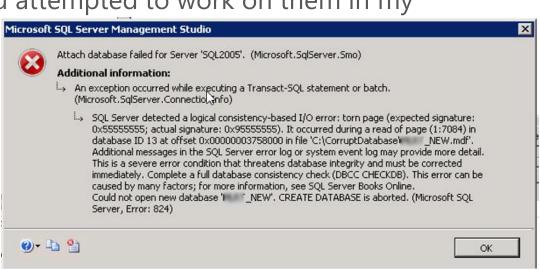

#### Investigation: Time for a hex editor

- I was able to determine that page 7084 was part of the table sys.allocation\_units.
- Client then pointed out that they did find a backup from 18 months ago.
- We were able to copy the corrupt page from the backup prior to corruption and copy it into the test server.
- The database then came online.

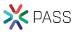

#### Testing:

- We had no way to determine if everything was accurate in the sys.allocation\_units table. The database did come online, but still no idea if the data was accurate.
- Working with Randolph West, he had created a program to extract all
  of the data out of an MDF file by directly reading the pages. He ran
  his script on the corrupt database and we compared the data that he
  had extracted to the data in the repaired database. It was a match.
- Testing confirmed that we had fixed it correctly.

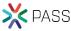

#### **Proposed Solution**

- Detach the repaired database from the test environment.
- Copy the MDF and LDF files back to the customers environment.
- Recommended scripting the entire database with data and recreating to get it back to a safer position. They decided not to take this option.

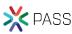

#### Outcome

- Database was back up and running with no data loss.
- The 2 independent methods of getting it repaired confirmed that nothing was missing.

Customer was very happy.

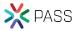

#### **Further Tasks**

 After the corruption was repaired we worked with the client to get regular backups and CheckDB scripts running.

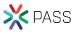

# Demo

Corruption Challenge Week 6

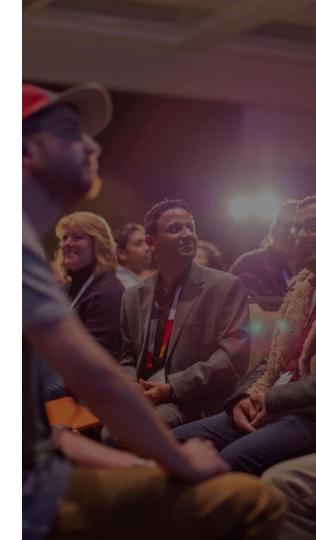

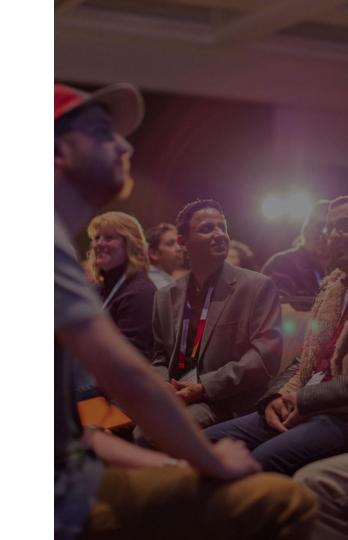

## Summary

#### Basics of Database Corruption Repair

- What is Database Corruption
- Causes of Corruption
- Detecting Corruption
- Tracking Corruption
- Removing Corruption
- Customer Examples
- Demo

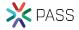

## More Examples

More corruption examples available on my website.

http://SteveStedman.com/Corruption

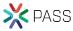

## Session evaluations

Your feedback is important and valuable.

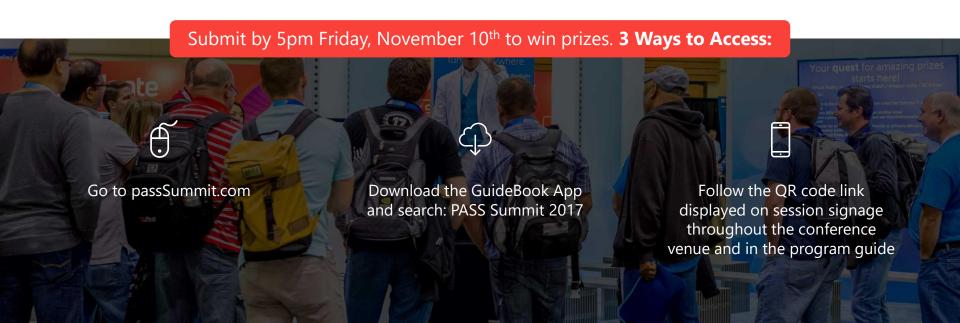

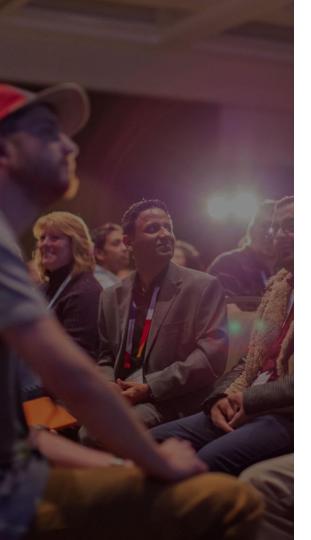

# Thank You

Learn more from Steve Stedman

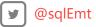

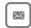

Steve@Stedman.us

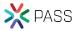